# **AutoCAD/Autodesk lisenssinlainaus**

Toimii sovellettuna läpi Autodeskin tuoteperheen. Kone oltava lankaverkossa/VPN:ssä kiinni että toimii.

## **Lisenssin lainaus**

1. Help toiminto auki ja About Autodesk AutoCAD.

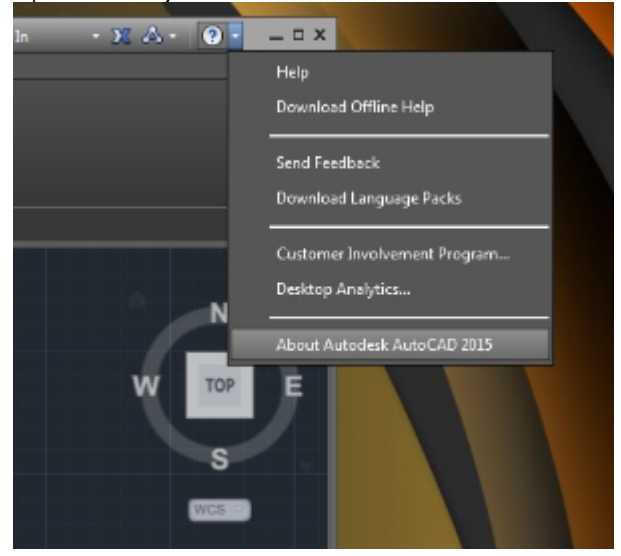

2. Valitse Product Information (uudemmissa versioissa Manage License...)

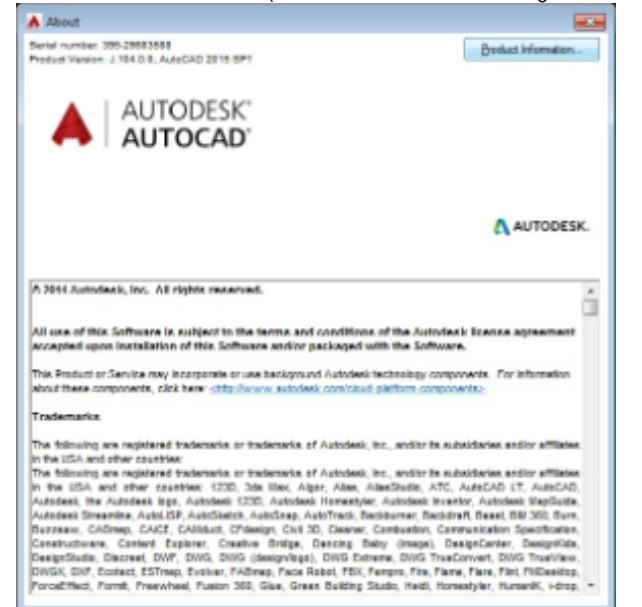

#### 3. Valitse Borrow License (uudemmissa vain Borrow)

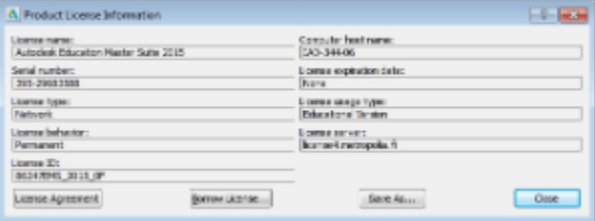

4. Avautuu kalenteri, valitse päättymispäivä ja Borrow License

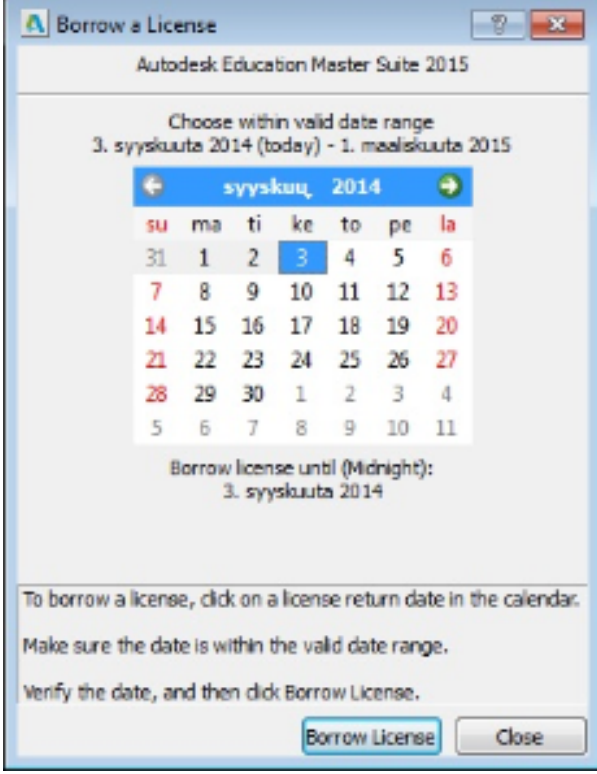

5. Kun lainaus on ok tulee seuraavanlainen ilmoitus:

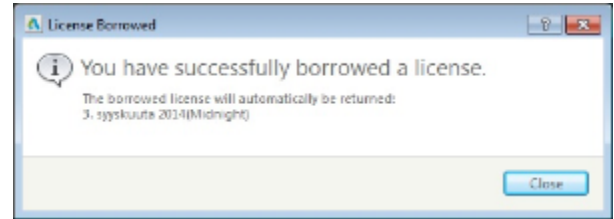

# **Lisenssin palautus**

1. Sama paikka kuin lainatessa, nyt vain Borrow licensen tilalla on Return license tai vain Return

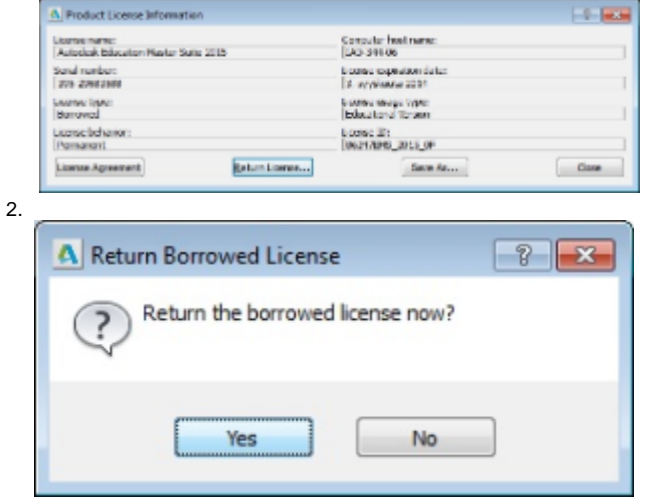

### 3. Ja lisenssi on palautettu:

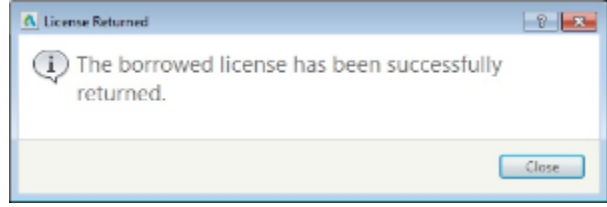